## **INSTRUCTIONS FOR JOINING A VIRTUAL VISIT**

If you have agreed to a virtual visit with your doctor, you will be asked to provide an email address and/or cell phone number to receive a link to the virtual visit.

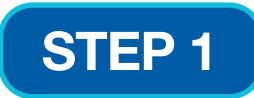

When your doctor is ready to start the visit, you will receive a link in your email or text message to join the virtual meeting.

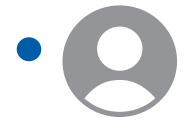

+ (716) 803-8419 10:45 AM > Your myRoswell virtual visit is now available. If joining from a smartphone please use the...

## The link in your text will look like this: The link in your email will look like this:

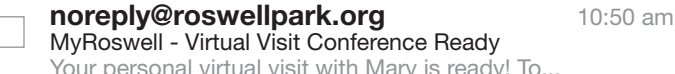

MyRoswell - Virtual Visit Conference Ready Your personal virtual visit with Mary is ready! To...

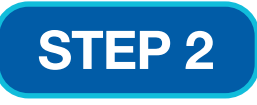

Click on the link, the meeting will open in your internet browser. Note: No additional software is needed to join the virtual visit.

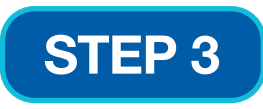

You will be asked for permission to access your microphone and camera. Click on "allow" to accept permissions. The message may look like this depending on the device you are using to join the visit:

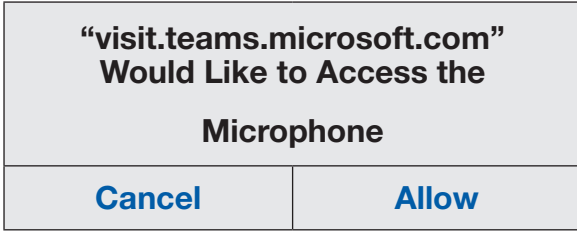

For frequently asked questions and more information on Virtual Visits, go to: www.roswellpark.org/current-patients/virtual-visits or scan the QR Code.

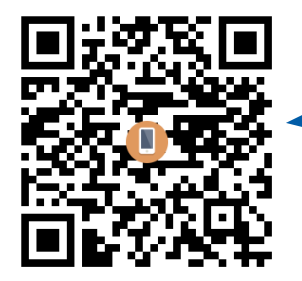

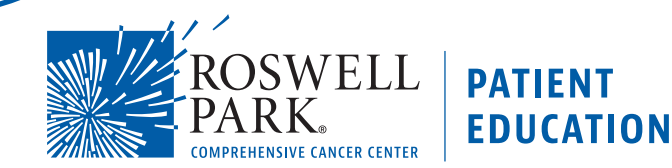